Fecha Vigencia (Acto Adtvo): 2023-12-14

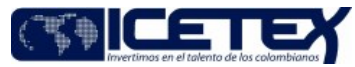

Gestión de legalización y renovación para aprobación del desembolso **MacroProceso** Otorgamiento de productos Proceso

### Contenido

### 1. OBJETIVO

Determinar las actividades que conllevan la preparación del desembolso para posterior generación de instrucción de giro, según la autorización de giro del constituyente o el estado susceptible de giro del crédito o subsidio.

#### 2. AI CANCE

Inicia con la recepción de la autorización de giro por parte de la Vicepresidencia de Fondos en Administración con los soportes de autorización de giro del constituyente (Convocatorias cerradas) o el estado susceptible de giro del crédito o subsidio en el aplicativo de Crédito y Cartera (Convocatorias Abiertas) y finaliza con la generación de instrucción de giro.

#### **DEFINICIONES** 3.

- Centro de Utilidad: es el código contable que se asigna a cada uno de los convenios suscritos con los diferentes constituyentes para administración de los recursos
- Constituyente: Entidad o persona con la cual se realiza el convenio del fondo en administración.
- Convenio: Acuerdo de voluntades suscrito entre las partes donde se establecen compromisos académicos, culturales, científicos y técnicos.
- Desembolso: Es el giro del monto de crédito aprobado para cada periodo académico, según la línea y modalidad del crédito educativo, directamente a la I.E.S, beneficiario y terceros.
- Fondos en Administración: Corresponde al portafolio de recursos para la educación de entidades, tanto públicas como privadas, que administra el ICETEX, con el fin de ejecutar por medio de ellas sus diferentes programas y proyectos educativos para la población objetivo que éstos han determinado atender, fortaleciendo los mecanismos de cobertura en educación que busca el país.
- **I.E.S:** Instituciones de Educación Superior.
- Instrucción de Giro: Documento administrativo que sirve como base para realizar un desembolso a determinado beneficiario, I.E.S y terceros, según corresponda.

#### **CONDICIONES GENERALES**

- Las condiciones de administración de los recursos establecidas en los convenios y reglamentos operativos deben ser parametrizadas en el aplicativo de gestión de crédito y cartera por la Vicepresidencia de Fondos en Administración, así como sus modificaciones.
- La solicitud de creación del centro de utilidad en el aplicativo financiero debe realizarse por parte de la Vicepresidencia de Fondos en Administración.  $\bullet$
- La solicitud de creación y/o modificación de reglas de giro debe realizarse por parte de la Vicepresidencia de Fondos en Administración a través del "Formato Creación  $\bullet$ o modificación de regla de giro" (F248), así como la solicitud de asociación de las firmas de los aprobadores en la instrucción de giro.
- · El estado de crédito o subsidios otorgados a través de la administración de recursos de terceros en el aplicativo de Crédito y Cartera debe ser "AUTORIZADO" si es un giro de Adjudicación o "RENOVADO IES" si es un giro de renovación.
- La autorización de giro de Fondos en Administración se realiza a través del "Formato Autorización de Giro" (F341), este contiene la siguiente información: código de  $\bullet$ Fondo, nombre Fondo, relación de beneficiarios con ID de solicitud, documento de identidad vigente, nombre del beneficiario, valor autorizado, rubro, destino de giro, periodo a girar, modalidad de financiamiento, tipo de giro, medio de pago, moneda y observaciones.
- · El "Formato Autorización de Giro" (F341) de giro de Fondos en Administración (Convocatorias cerradas) siempre debe tener anexo el oficio de autorización de giro del constituyente con la relación detallada de los beneficiarios, el valor autorizado para giro y el periodo a girar; si la autorización del constituyente no tiene el detalle de los beneficiarios, esta debe tener adjunto la relación de los beneficiarios a girar, firmada por el analista del Fondo y el coordinador respectivo.
- Para convocatorias abiertas la Vicepresidencia de Fondos en Administración debe remitir las bases de adjudicación y renovación con los siguientes campos: ID solicitud, nombre beneficiario, documento de identidad vigente, rubros aprobados con valores adjudicados y medio de pago. Adicional a esto se debe informar los calendarios y fechas estimadas de inicio de procesos de giro.
- Los beneficiarios a girar deben tener convocatoria asociada, programa académico, IES y regla de giro del Fondo y de los beneficiarios por rubro.  $\bullet$
- El Grupo de Operaciones validará los valores a girar respecto a la autorización del constituyente (Convocatorias cerradas) y topes de financiamiento informados por la Vicepresidencia de Fondos en Administración (Convocatorias abiertas).
- Los beneficiarios con destino de giro al exterior debe tener registrada IES Exterior.  $\bullet$
- Si el destino de giro es IES o Institución de Formación para el trabajo y desarrollo Humano, debe tener matriculada y activa la cuenta bancaria en los aplicativos de  $\bullet$ Crédito y Cartera y sistema financiero.

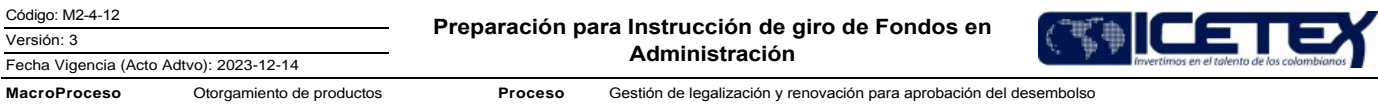

- Si el destino de giro es beneficiario debe tener medio de pago activo, si es cuenta bancaria debe estar matriculada de acuerdo con el procedimiento "Matricula de cuentas" (M2-4-07).
- · Una vez radicada la autorización de giro (Convocatorias cerradas) o identificado el estado de susceptibilidad de giro (Convocatorias abiertas) en condicionas normales se tienen 5 días hábiles para generar la instrucción de giro, si se requieren ajustes de información del beneficiario o cargue masivo de rubros o valores de giro éste estará sujeto al tiempo de atención de novedades por parte de la Dirección de Tecnología.

#### 5. DESCRIPCIÓN

#### 5.1. DIAGRAMA DE FLUJO

(No aplica)

#### 5.2. ACTIVIDADES

Asesor de Atención al usuario/Proveedor de Atención al Usuario

5.2.1. Recibe solicitud y/o requerimiento de beneficiario del giro para Fondos en Administración.

5.2.2 Valida si existe un proceso de giro en la modalidad que lo solicita.

- Si existe el requerimiento, continúa con la actividad 5.2.3
- Si no existe el requerimiento, finaliza el procedimiento

5.2.3 Verifica el estado del crédito si es susceptible al giro (Adjudicación o Renovación).

- Si es susceptible a giro, continúa con la actividad 5.2.4
- Si no es susceptible a giro, finaliza el procedimiento, finaliza el procedimiento

5.2.4. Genera escalonamiento de la solicitud al Grupo de Operaciones según Anexo de Tipificación y Escalonamiento.

- Si es un Fondo cerrado continúa con la actividad 5.2.5.
- Si es un Fondo abierto continúa con la actividad 5.2.11.

#### Constituyente

5.2.5. Radica oficio de autorización de giro de acuerdo con el procedimiento "Recepción de correspondencia" A8-1-07.

#### Profesional - Analista / Vicepresidencia de Fondos en Administración

5.2.6. Recibe la autorización del constituyente y verifica el estado del crédito de los beneficiarios en el aplicativo de crédito y cartera a partir del estado de renovado IES.

- Si los beneficiarios son susceptibles de giro continúa con la actividad 5.2.8.
- Si los beneficiarios no son susceptibles de giro continúa con la actividad 5.2.7

5.2.7. Radica solicitud de modificación del estado del crédito, a través del gestor de servicios.

5.2.8. Verifica disponibilidad presupuestal del fondo a través del aplicativo financiero.

- Si no hay disponibilidad se notifica al constituyente y finaliza el procedimiento.
- · Si hay disponibilidad presupuestal continúa con la actividad 5.2.9
- 5.2.9. Verifica en el aplicativo de crédito y cartera la correcta parametrización del fondo.
	- Si se encuentran inconsistencias en la parametrización continua con la actividad 5.2.10.
	- Si no se encuentran inconsistencias continúa con la actividad 5.2.11.
- 5.2.10. Realiza los ajustes de acuerdo con lo establecido en el Convenio o Reglamento Operativo.
- 5.2.11. Diligencia "Formato de Autorización de giro" (F341) de acuerdo con el Instructivo Formato Autorización de Giro (I341), adjunta los documentos soporte y se remite correo electrónico automáticamente al Grupo de Operaciones de la Vicepresidencia de Operaciones y Tecnología.

Técnico Administrativo - Profesional / Grupo de Operaciones - Vicepresidencia de Operaciones y Tecnología

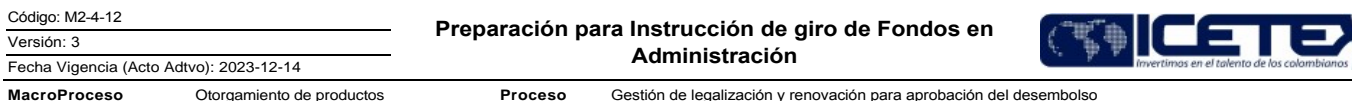

- 5.2.12. Recibe solicitud (fondo cerrado) y/o correo electrónico y ejecuta la macro de radicación para registrar en el cuadro de control y asigna número de radicado.
- 5.2.13. Genera de forma automática correo electrónico dirigido al Analista, Profesional de la Vicepresidencia de Fondos en Administración y al Técnico Administrativo y/o Profesional del Grupo de Operaciones con la siguiente información: número de radicado, especificaciones de giro y funcionario del Grupo de Operaciones asignado.
- 5.2.14. Genera solicitud a la Dirección de Tecnología a través del aplicativo de gestor de servicios remitiendo los números de ID para que sea consultado el estado del número de identificación de los beneficiarios en las bases de la Registraduría Nacional del Estado Civil.

#### Dirección de Tecnología

5.2.15. Informa a través del gestor de servicios si se encontraron números de identificación con estados de CANCELADO (fallecido).

- Si hay números de identificación con estados de CANCELADO, continua con el numeral 5.2.16
- Si no hay números de identificación con estados de CANCELADO, continua con el numeral 5.2.20

#### Técnico Administrativo - Profesional / Grupo de Operaciones - Vicepresidencia de Operaciones y Tecnología

5.2.16. Informa al profesional de la Vicepresidencia de Fondos en Administración el ID que presenta estado CANCELADO (fallecido), para validación de susceptibilidad de condonación por muerte indicando fecha de defunción conforme la consulta RNEC.

#### Profesional - Analista / Vicepresidencia de Fondos en Administración

5.2.17. Verifica la información remitida, y elabora oficio dirigido a las Instituciones de Educación Superior de cada beneficiario reportado como fallecido, informando la situación evidenciada a través del cruce con la base de la Registraduría Nacional del Estado Civil - RNEC, solicitando notifique a la entidad si el estudiante cursó el periodo académico y requiere la realización del giro.

Nota: Si pasado el término establecido por Ley, no se ha recibido respuesta del oficio radicado a la IES, la entidad entenderá que el beneficiario no cursó el periodo académico y por lo tanto no se requiere el giro a la IES.

¿La IES notifica que, el beneficiario no cursó por el periodo académico?

- Si, continúa con la actividad 5.2.18.
- No, continúa con la actividad 5.2.20.

5.2.18. Actualiza el estado del crédito en el sistema de crédito y cartera por "terminación fallecimiento del beneficiario".

- 5.2.19. Informa por memorando al Grupo de Operaciones, para que continúen con el trámite de condonación por muerte, de acuerdo con la "Guía Condonación por Fallecimiento o Invalidez" (G169) y finaliza procedimiento. Adicional, la Vicepresidencia de Fondos en Administración da la viabilidad para la expedición del paz y salvo y devolución de la garantía.
	- Si la obligación cuenta con garantía desmaterializada con saldo cero \$0,00, la Vicepresidencia de Fondos en Administración procederá a realizar la cancelación correspondiente.

5.2.20. Verifica que el ID del crédito se encuentre al día con giros y no presente renovaciones pendientes en el aplicativo de crédito y cartera.

5.2.21. Informa al Grupo de Operaciones que puede dar continuidad con el giro.

#### Técnico Administrativo - Profesional / Grupo de Operaciones – Vicepresidencia de Operaciones y Tecnología

5.2.22. Genera pendiente de giro en el aplicativo de desembolsos de acuerdo con las especificaciones de giro relacionadas en el "Formato Autorización de Giro" (F341) de autorización de giro o las establecidas para los Fondos de convocatorias abiertas.

- Si no se genera pendiente de giro continúa con la actividad 5.2.23.
- Si se genera pendiente de giro continúa con la actividad 5.2.25.

5.2.23. Identifica inconsistencias de giro.

- Si la inconsistencia se puede corregir continúa con la actividad 5.2.25.
- Si la inconsistencia no se puede corregir continúa con la actividad 5.2.24.
- Si no se evidencia inconsistencias continúa con la actividad 5.2.25
- 5.2.24. Devuelve a través de correo electrónico dirigido al analista o profesional de la Vicepresidencia de Fondos en Administración. Continua con la actividad 5.2.11.
- 5.2.25. Verifica valores, ID de solicitud, ID de solicitante, nombre y medio de pago, para convocatorias cerradas se valida frente a la documentación remitida como soporte de la autorización de giro y para convocatorias abiertas frente a las condiciones de giro remitidas por la Vicepresidencia de Fondos en Administración.
	- Si es correcta la información del pendiente de giro frente a la autorización de giro del constituyente o de las condiciones de giro establecidas para fondos de convocatorias abiertas continúa con la actividad 5.2.26

Código: M2-4-12

Versión: 3

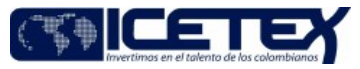

Fecha Vigencia (Acto Adtvo): 2023-12-14 **MacroProceso** Otorgamiento de productos

Proceso Gestión de legalización y renovación para aprobación del desembolso

- Si no es correcta la información del pendiente de giro frente a la autorización de giro del constituyente o de las condiciones de giro establecidas para  $\bullet$ fondos de convocatorias abiertas continúa con la actividad 5.2.24
- 5.2.26. Ejecuta macro para generar el formato "Solicitud de generación de instrucción de giro" (F135), donde automáticamente se valida los topes de financiamiento por mayor o menor valor y remite por correo electrónico al funcionario encargado de la generación de instrucción de giro. Continua con el procedimiento "Generación de instrucción de giro" (M2-4-04).

#### **6. SEGUIMIENTO Y CONTROL**

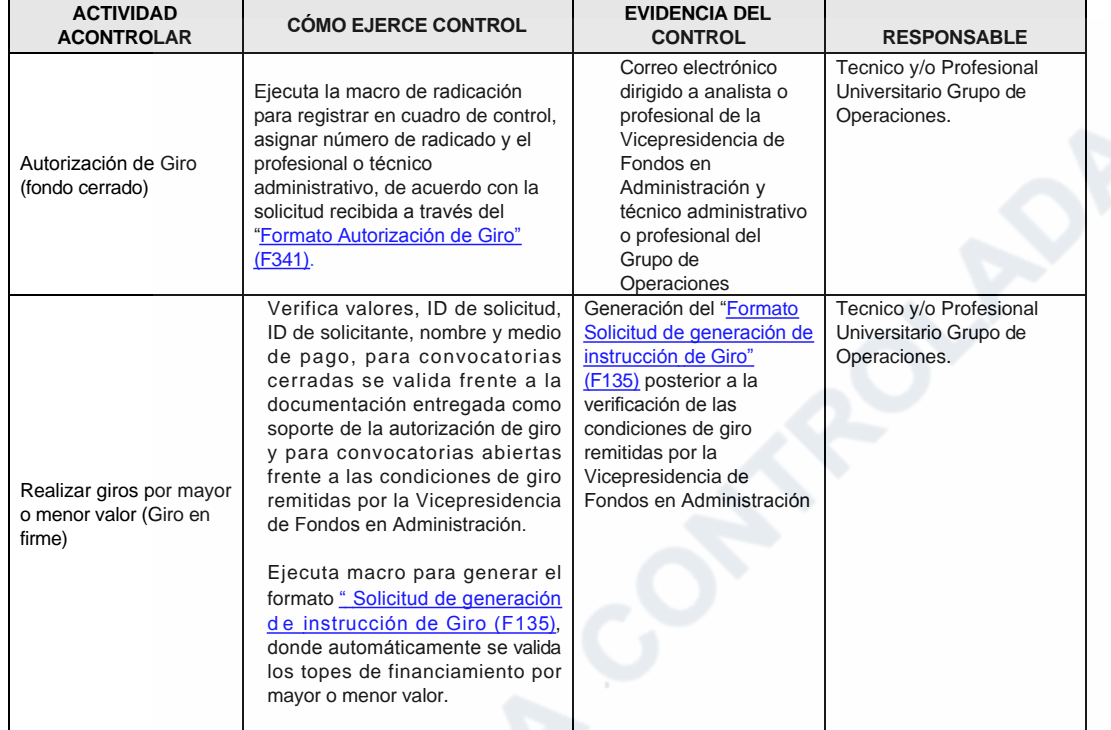

#### 7. DOCUMENTOS RELACIONADOS

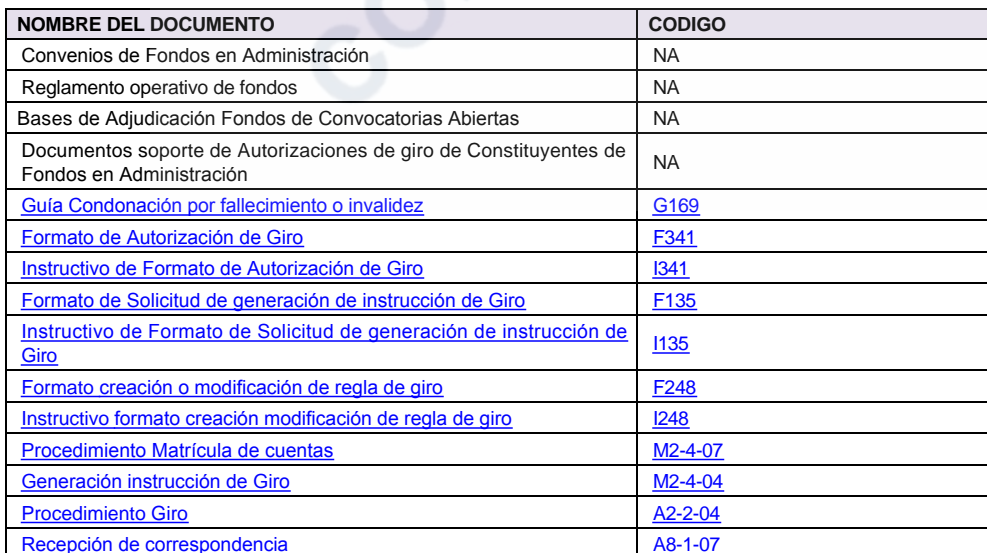

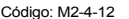

Versión: 3

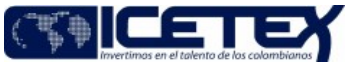

Fecha Vigencia (Acto Adtvo): 2023-12-14 Gestión de legalización y renovación para aprobación del desembolso MacroProceso Otorgamiento de productos Proceso

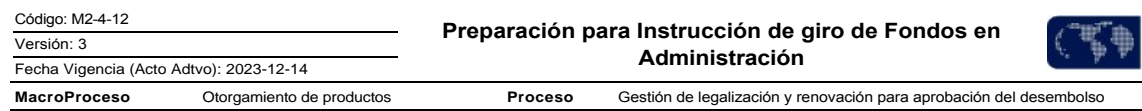

Anexos: TIPIFICACIÓN M2-4-12 PREPARACIÓN DE DESEMBOLSOS PARA FONDOS EN ADMINISTRACIÓN.pdf Editado por Elda Yolanda Castellanos Monroy, dic 13 2023 04:02 p.m.

## Modificaciones

### Descripción de cambios

- · Cambia el nombre del documento a Preparación para Instrucción de giro de Fondos en Administración
- · En el documento cambia resolución de giro por instrucción
- · En las definiciones se eliminan los conceptos de pago, tipo de giro y tarjeta visa pago
- · Se asocian los formatos F341 y F248, se elimina la Guía de tarjetas recargables G115
- Se ajustan las actividades en general
- · Se incluye el anexo de tipificación

### **Historial de Versiones**

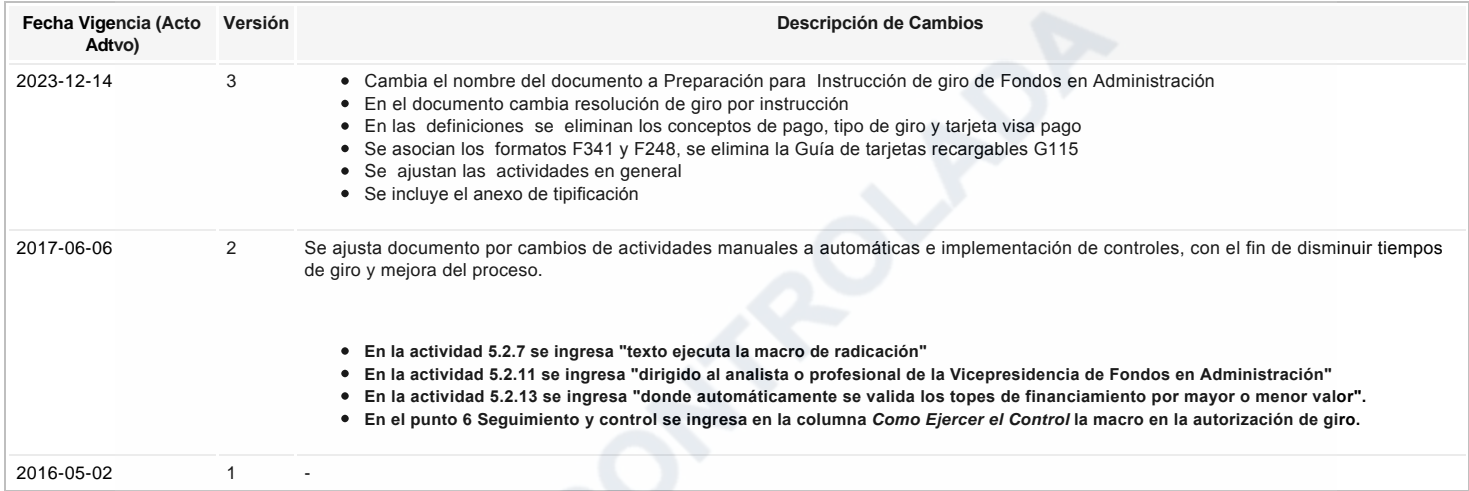

# اج Ha revisado el documento en su totalidad?<br>Sl